# **tangle Documentation**

*Release 0.1.0*

**Fifman Feng**

**Sep 26, 2017**

## Contents

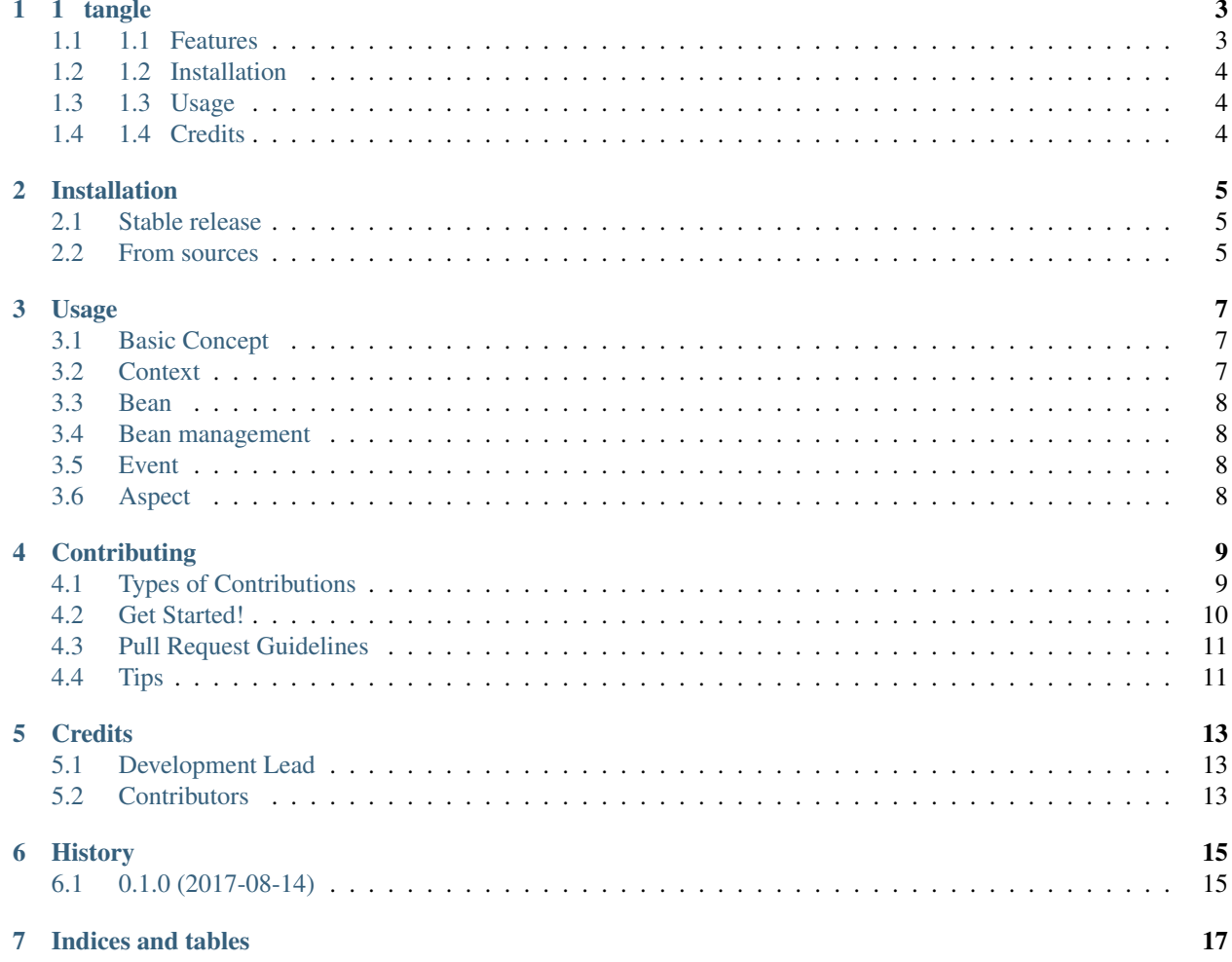

Contents:

### 1 tangle

<span id="page-6-0"></span>A python IoC and AOP framework.

– *[1.4 Credits](#page-7-2)*

- Free software: MIT license
- Documentation: [https://tangle.readthedocs.io.](https://tangle.readthedocs.io)

## **Contents** • *[1 tangle](#page-6-0)* – *[1.1 Features](#page-6-1)* – *[1.2 Installation](#page-7-0)* – *[1.3 Usage](#page-7-1)*

### <span id="page-6-1"></span>**1.1 Features**

- Decorator (annotation) based configuration support for AOP (aspect oriented programming) and bean (instance of python class) memebers (Field).
- Programmatic configuration support for bean construction and application context (i.e. IoC container) configuration.
- Supports application context inheritance, that is, a parent context can be specified to an application context. Note: multi-parents are not supported.
- Supports autowire
- supports the scope feature, which determines the lifecycle of the beans managed by the context, including the Singleton and Prototype scope.
- Context and bean lifecycle hooks support

## <span id="page-7-0"></span>**1.2 Installation**

See Installation.

## <span id="page-7-1"></span>**1.3 Usage**

See Usage.

## <span id="page-7-2"></span>**1.4 Credits**

This package was created with [Cookiecutter](https://github.com/audreyr/cookiecutter) and the [audreyr/cookiecutter-pypackage](https://github.com/audreyr/cookiecutter-pypackage) project template.

Inspired by [Spring Framework.](https://github.com/spring-projects/spring-framework)

### Installation

### <span id="page-8-1"></span><span id="page-8-0"></span>**Stable release**

To install tangle, run this command in your terminal:

**\$** pip install tangle

This is the preferred method to install tangle, as it will always install the most recent stable release.

If you don't have [pip](https://pip.pypa.io) installed, this [Python installation guide](http://docs.python-guide.org/en/latest/starting/installation/) can guide you through the process.

### <span id="page-8-2"></span>**From sources**

The sources for tangle can be downloaded from the [Github repo.](https://github.com/fifman/tangle)

You can either clone the public repository:

**\$** git clone git://github.com/fifman/tangle

Or download the [tarball:](https://github.com/fifman/tangle/tarball/master)

**\$** curl -OL https://github.com/fifman/tangle/tarball/master

Once you have a copy of the source, you can install it with:

```
$ python setup.py install
```
### Usage

<span id="page-10-0"></span>To use tangle in a project:

**import tangle**

## <span id="page-10-1"></span>**Basic Concept**

If you are familiar with the Spring Framework, you may find the idea and mechanism of this framework quite easy to understand. Let's start with application context and bean:

- application context (a.k.a. context): The IoC container which creates and manages the lifecycle of bean.
- bean: A python object which is an instance of some class.
- configuration source: A class instance which defines a list of bean definitions.

Note that when we refer to bean, we focus on class instances, although python objects can be of any types (e.g. function, number, string, etc.). What about a class object as we know that it is also an instance of class (i.e. metaclass)? Well theoretically it should be OK to register class objects as beans in a context, but it is not fully tested. Therefore, it is *NOT* recommended to use tangle to manage class objects (maybe in the future).

When you apply tangle to your python program, the program may contain one or several context, and many bean. If you want to use the beans, use the get(bean\_id) method of the context to obtain a bean instance. The bean id is provided by your configuration source.

## <span id="page-10-2"></span>**Context**

context

## <span id="page-11-0"></span>**Bean**

bean

## <span id="page-11-1"></span>**Bean management**

**Dependency**

**Scope**

**Autowire**

### <span id="page-11-2"></span>**Event**

event

## <span id="page-11-3"></span>**Aspect**

aspect

## **Contributing**

<span id="page-12-0"></span>Contributions are welcome, and they are greatly appreciated! Every little bit helps, and credit will always be given. You can contribute in many ways:

## <span id="page-12-1"></span>**Types of Contributions**

#### **Report Bugs**

Report bugs at [https://github.com/fifman/tangle/issues.](https://github.com/fifman/tangle/issues)

If you are reporting a bug, please include:

- Your operating system name and version.
- Any details about your local setup that might be helpful in troubleshooting.
- Detailed steps to reproduce the bug.

#### **Fix Bugs**

Look through the GitHub issues for bugs. Anything tagged with "bug" and "help wanted" is open to whoever wants to implement it.

#### **Implement Features**

Look through the GitHub issues for features. Anything tagged with "enhancement" and "help wanted" is open to whoever wants to implement it.

#### **Write Documentation**

tangle could always use more documentation, whether as part of the official tangle docs, in docstrings, or even on the web in blog posts, articles, and such.

#### **Submit Feedback**

The best way to send feedback is to file an issue at [https://github.com/fifman/tangle/issues.](https://github.com/fifman/tangle/issues)

If you are proposing a feature:

- Explain in detail how it would work.
- Keep the scope as narrow as possible, to make it easier to implement.
- Remember that this is a volunteer-driven project, and that contributions are welcome :)

### <span id="page-13-0"></span>**Get Started!**

Ready to contribute? Here's how to set up *tangle* for local development.

- 1. Fork the *tangle* repo on GitHub.
- 2. Clone your fork locally:

\$ git clone git@github.com:your\_name\_here/tangle.git

3. Install your local copy into a virtualenv. Assuming you have virtualenvwrapper installed, this is how you set up your fork for local development:

```
$ mkvirtualenv tangle
$ cd tangle/
$ python setup.py develop
```
4. Create a branch for local development:

\$ git checkout -b name-of-your-bugfix-or-feature

Now you can make your changes locally.

5. When you're done making changes, check that your changes pass flake8 and the tests, including testing other Python versions with tox:

```
$ flake8 tangle tests
$ python setup.py test or py.test
$ tox
```
To get flake8 and tox, just pip install them into your virtualenv.

6. Commit your changes and push your branch to GitHub:

```
$ git add .
$ git commit -m "Your detailed description of your changes."
$ git push origin name-of-your-bugfix-or-feature
```
7. Submit a pull request through the GitHub website.

## <span id="page-14-0"></span>**Pull Request Guidelines**

Before you submit a pull request, check that it meets these guidelines:

- 1. The pull request should include tests.
- 2. If the pull request adds functionality, the docs should be updated. Put your new functionality into a function with a docstring, and add the feature to the list in README.rst.
- 3. The pull request should work for Python 2.6, 2.7, 3.3, 3.4 and 3.5, and for PyPy. Check [https://travis-ci.org/](https://travis-ci.org/fifman/tangle/pull_requests) [fifman/tangle/pull\\_requests](https://travis-ci.org/fifman/tangle/pull_requests) and make sure that the tests pass for all supported Python versions.

## <span id="page-14-1"></span>**Tips**

To run a subset of tests:

\$ py.test tests.test\_tangle

## **Credits**

## <span id="page-16-1"></span><span id="page-16-0"></span>**Development Lead**

• Fifman Feng [<fifman@163.com>](mailto:fifman@163.com)

## <span id="page-16-2"></span>**Contributors**

None yet. Why not be the first?

## History

## <span id="page-18-1"></span><span id="page-18-0"></span>**0.1.0 (2017-08-14)**

• First release on PyPI.

Indices and tables

- <span id="page-20-0"></span>• genindex
- modindex
- search